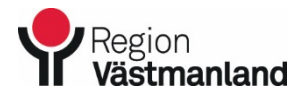

### **Märkning av hemsjukvårdspatient**

#### **REGISTRERA IN PATIENTER SOM TILLHÖR HEMSJUKVÅRDEN**

**Registrering kommer ske i två steg:**

Anslutningsöversikt Patientkort

### **TILLVÄGAGÅNGSSÄTT**

#### **Anslutningsöversikt**

I denna modul registrerar du om patienten tillhör hemsjukvård, denna modul hjälper dig att ha en lista med alla aktuella patienter. Det innebär att du även behöver "skriva ut patienterna" så att listan är aktuell.

Du hittar modulen i Cosmic i startmenyn/Översikter/Anslutningsöversikt:

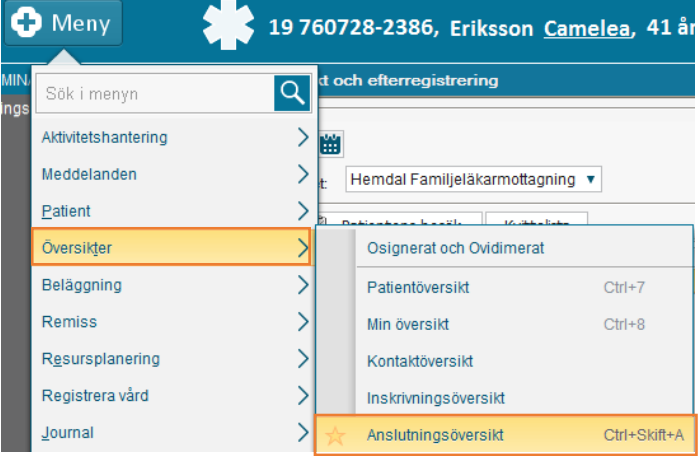

När du ska registrera en patient väljer du att gå på funktionsknappen *Ny anslutning:*

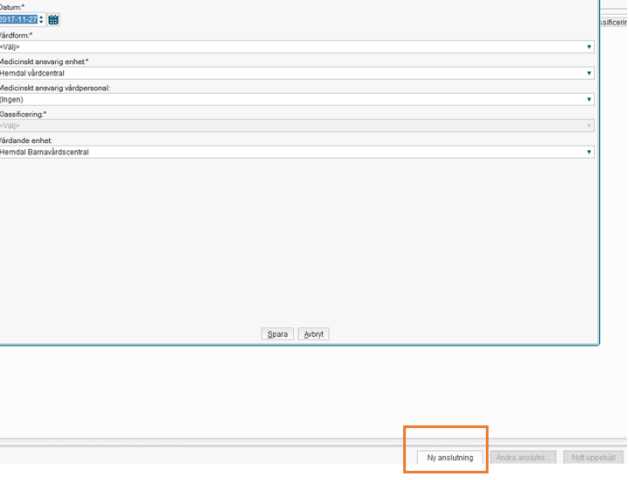

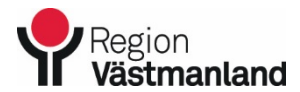

Giltigt fr.o.m. Dok.nummer-Utgåva

2020-10-02 42595-3

# **Märkning av hemsjukvårdspatient**

Du väljer vårdform och därefter spara:

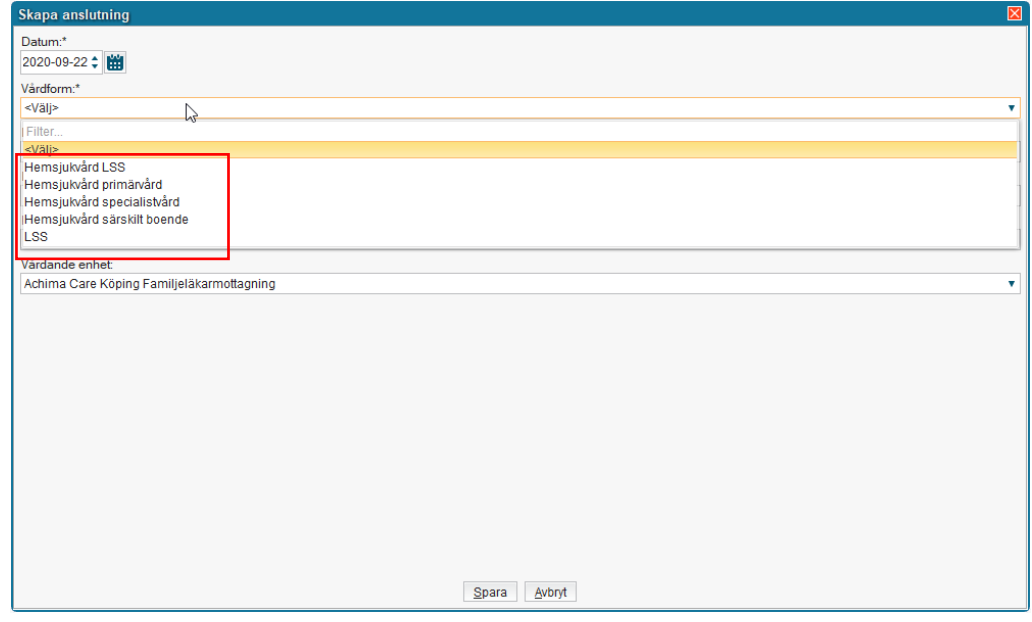

När du sparat kommer du se patienterna som är registrerade/anslutna i anslutningsöversikten:

| <b>C</b> Anslutningsöversikt                        |                   |            |                        |        |            |          |                   |                |                                  |           |            |            |                            |             |               |
|-----------------------------------------------------|-------------------|------------|------------------------|--------|------------|----------|-------------------|----------------|----------------------------------|-----------|------------|------------|----------------------------|-------------|---------------|
| Visa översikt för ( Vald patient ( O Alla patienter |                   |            |                        |        |            |          |                   |                |                                  |           |            |            |                            |             |               |
| Sökkriteria                                         |                   |            |                        |        |            |          |                   |                |                                  |           |            |            |                            |             |               |
| Medicinskt ansvarig enhet                           | $\Box$ Startdatum |            |                        |        | Slutdatum  |          | <b>Status</b>     |                | Vårdformer                       |           |            |            |                            |             |               |
| Hemdal vårdcen ▼                                    | Fr.o.m            | 2017-12-11 | $-199$                 | Fr.o.m | 2017-12-11 | :   前    | <b>√</b> Pågående | (Alla i urval) |                                  |           |            |            |                            |             |               |
| Vårdande enhet                                      |                   |            |                        |        |            |          | Avslutad          |                | Medicinskt ansvarig vårdpersonal |           |            |            |                            |             |               |
| Hemdal Familjel v                                   | Till              | 2017-12-11 | 1991                   | Till   | 2017-12-11 | 岡        |                   | (Alla)         |                                  |           |            |            |                            |             | Uppdat        |
|                                                     |                   |            |                        |        |            |          |                   |                |                                  |           |            |            |                            |             |               |
| Personnummer                                        |                   | Namn       |                        |        |            | Vårdform |                   | Utförande vår  | Start uppehåll                   | Anledning | Kommentar  | Startdatum | Slutdatum                  | Vårdande en | Medicinskt a. |
| 19 760728-2386<br>Eriksson Camelea                  |                   |            | Hemsjukvård primärvård |        |            |          |                   |                |                                  |           | 2017-12-11 |            | Hemdal Familj Hemdal vårde |             |               |
|                                                     |                   |            |                        |        |            |          |                   |                |                                  |           |            |            |                            |             |               |

När du är klar med anslutningsöversikten så ser du texten direkt i menyn

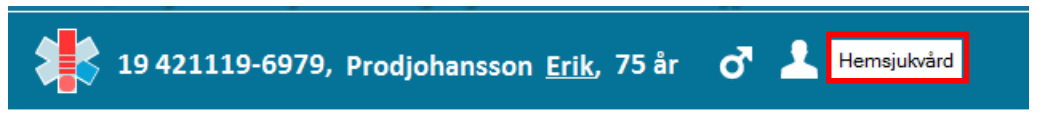

### **Patientkort**

Du går in i patientens patientkort:

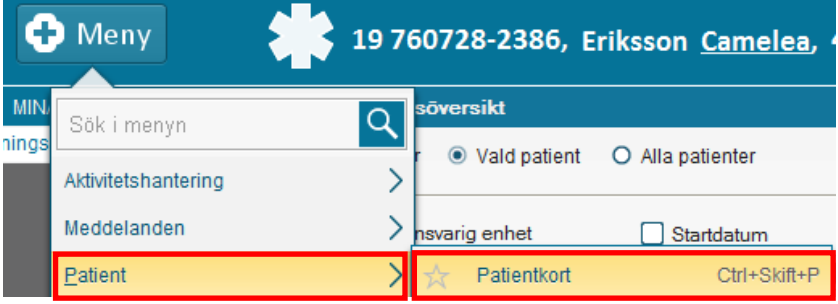

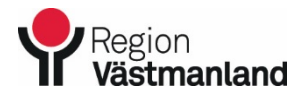

Giltigt fr.o.m. Dok.nummer-Utgåva

2020-10-02 42595-3

### **Märkning av hemsjukvårdspatient**

Välj fliken **Övrig information** och **skapa ny:**

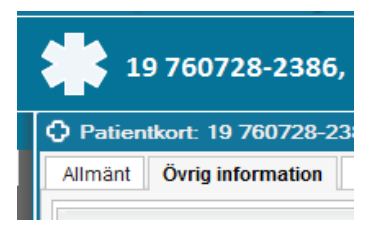

**Välj variabel Hemsjukvård och därefter kan du skriva in namn på boende och telefonnummer**

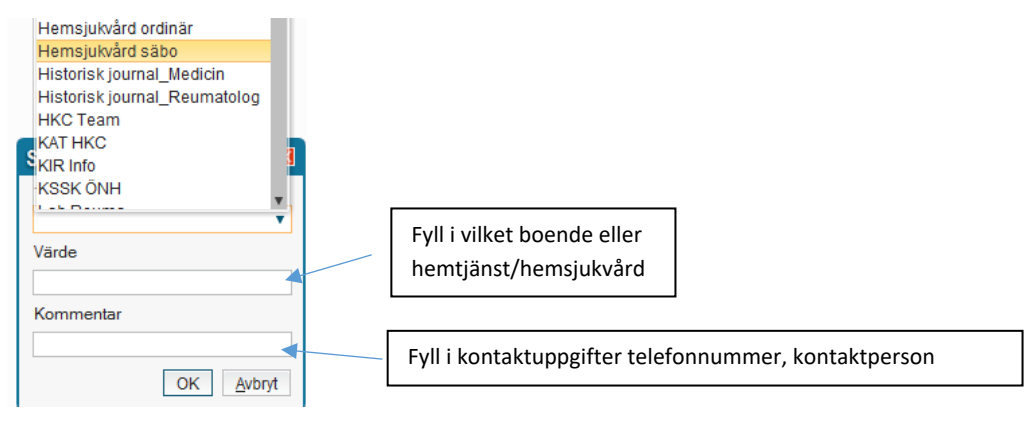

När du skrivit in det så väljer du ok och nu finns informationen i det utökade patientkortet

*När patienten inte tillhör hemsjukvård, hemtjänst längre måste du komma ihåg att ta bort patienten från anslutningsöversikten och ta bort information från patientkortet.*

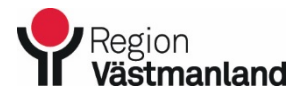

Giltigt fr.o.m. Dok.nummer-Utgåva

2020-10-02 42595-3

# **Märkning av hemsjukvårdspatient**

### **Avsluta patienten i Anslutningsöversikten**

*Det är viktigt att komma ihåg att avsluta patienterna i anslutningsöversikten. Att avsluta patienterna måste du göra manuellt, t ex när en patient listar om sig eller avlider.*

- gå in i anslutningsöversikten
- markera patient och välj ändra anslutning
- Avsluta anslutning

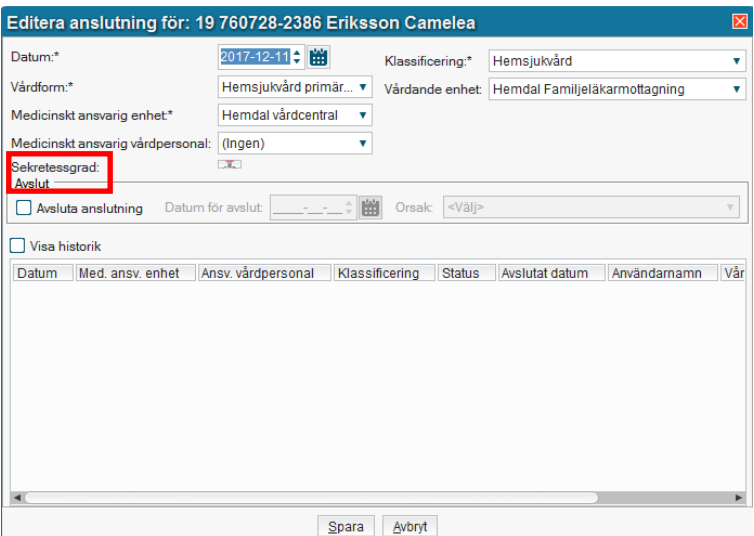